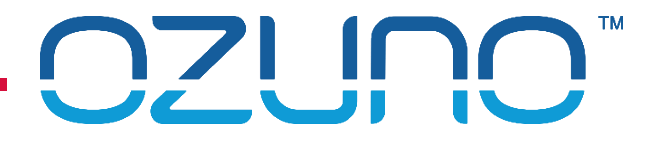

# RAPIX COMMISSIONING 3

USING RAPIX EMERGENCY SOFTWARE

22 OCT 2018

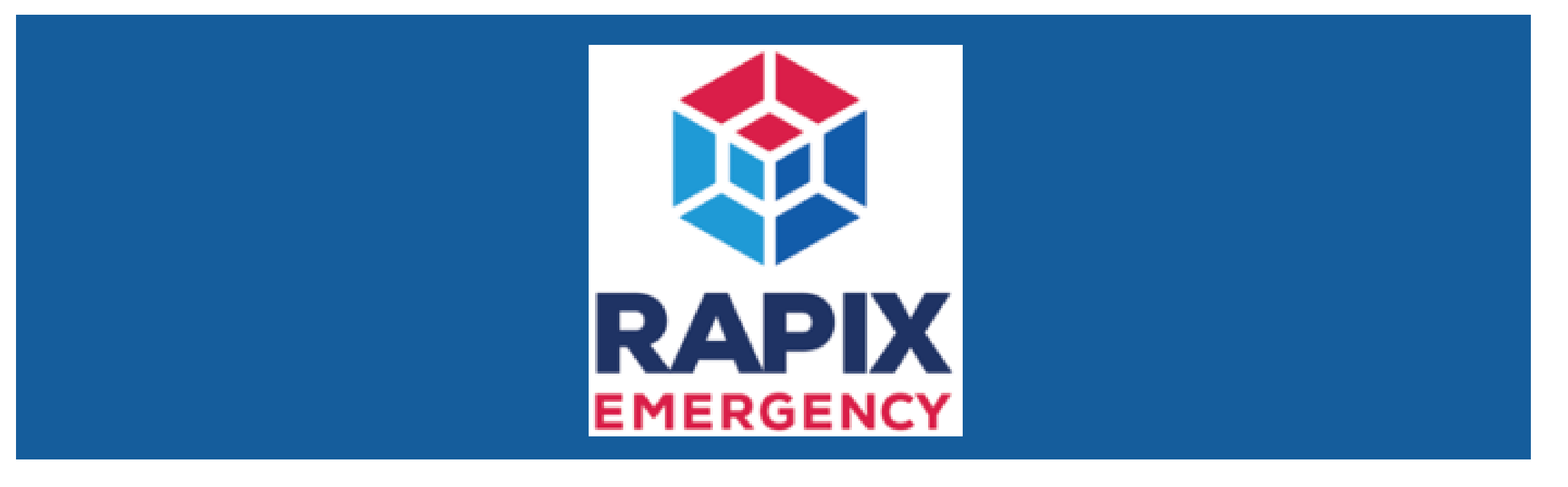

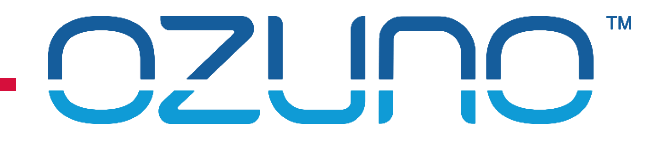

## COURSE PURPOSE

*Testing Emergency Devices with RAPIX.*

This will help you to understand:

- **Traditional testing of DALI Emergency Devices;**
- The RAPIX Emergency Software.

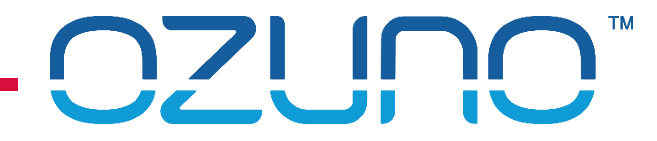

## COURSE PURPOSE

### *Pre-requisites.*

It is recommended that you have already completed:

- **DALI Basics;**
- RAPIX Introduction;
- **RAPIX Commissioning 1 RAPIX Addressing;**
- **RAPIX Commissioning 2 RAPIX Integrator.**

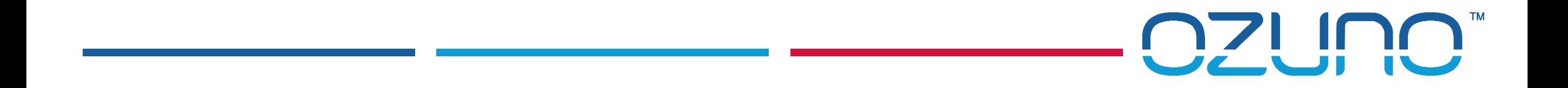

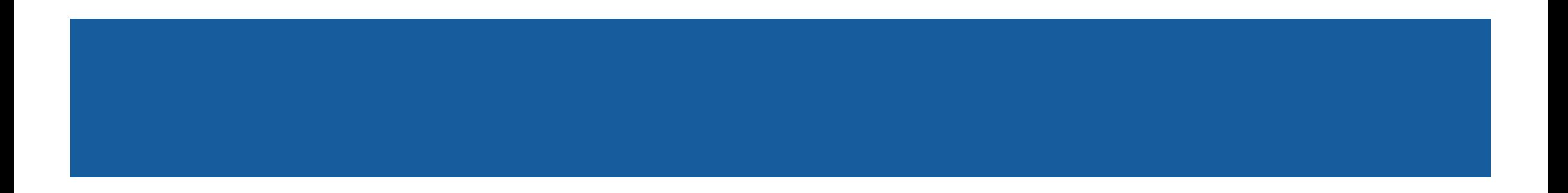

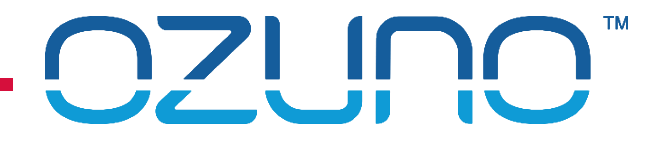

Traditional Commissioning of DALI Emergency Devices

- **Each DALI Line and device is configured separately** 
	- Not done as a complete system
- **Tools are quite basic**
- **Very time consuming**
- Difficult to ensure that local regulations have been met
- Running tests and gathering test results is difficult

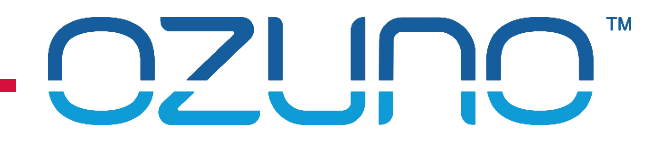

RAPIX Commissioning of DALI Emergency Devices

- **Whole system can be set-up at once**
- **"One-click" test configuration is very fast** 
	- **Ensures that local regulations are met**
- **Tests are run automatically**
- **Test results are generated and distributed automatically**

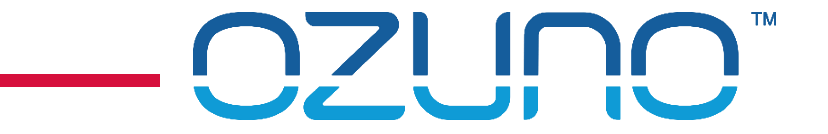

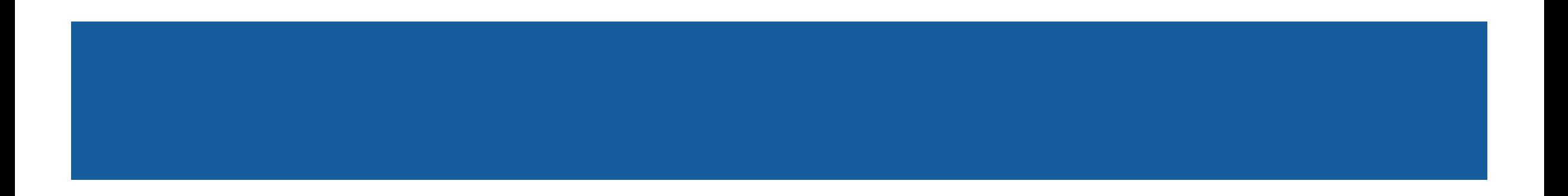

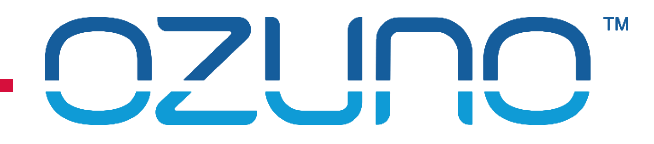

### RAPIX Emergency Software features

- Create "Test Plans"
	- Database with all DALI Lines and Devices
- Schedule DALI Emergency device tests
	- **Functional test**
	- **Duration test**
	- Send email to building manager to warn of upcoming tests
- **Generate Test reports** 
	- **PDF Test Report**
	- **PDF Maintenance Report**
	- Optional reports in CSV format
	- **Email reports to building manager**

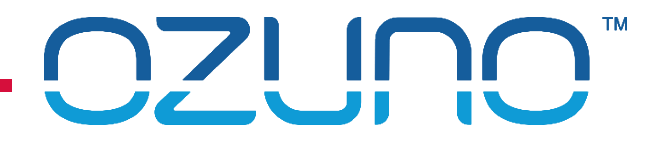

### RAPIX Emergency Software features

- **Manually run DALI Emergency device tests** 
	- **Functional test**
	- **Duration test**
	- Device presence check
- **User Access Control** 
	- **Supervisor login has full access**
	- **Maintenance login has limited access**

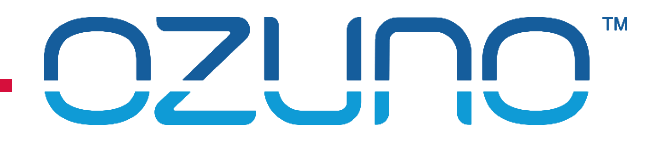

Interfacing with Ethernet DALI Interface Devices

**Uses Ethernet interfaces to connect to DALI Lines** 

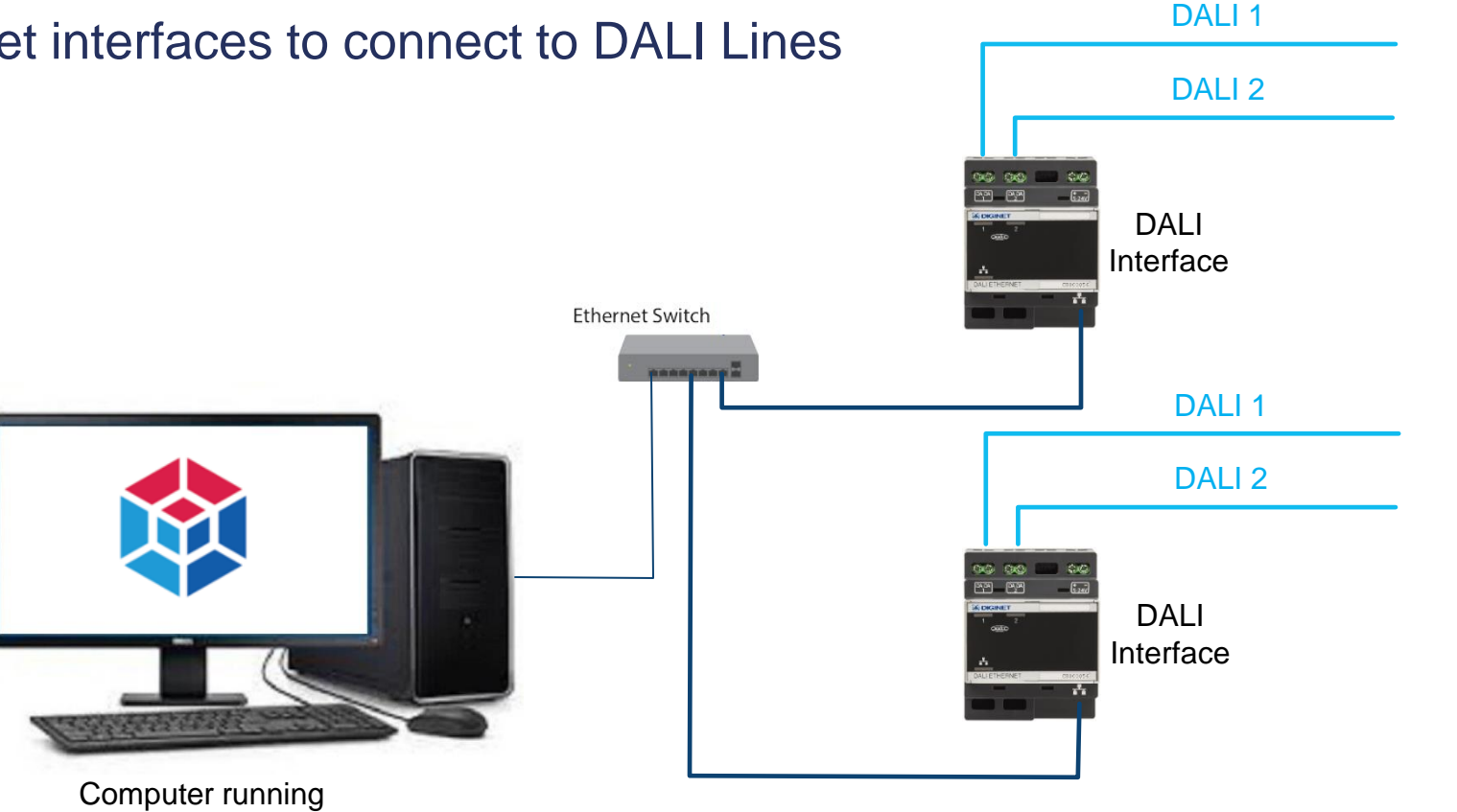

RAPIX Emergency

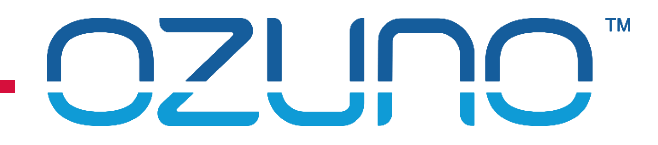

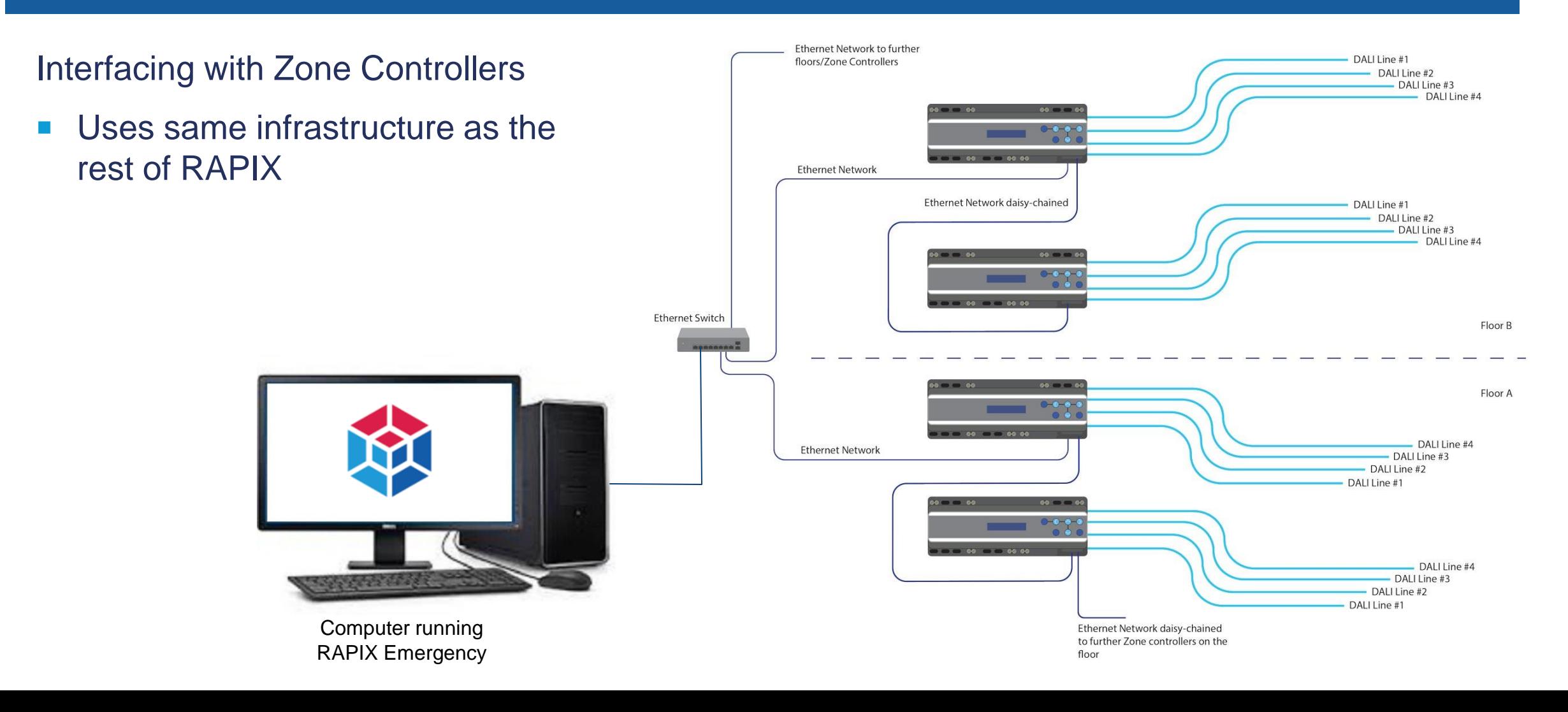

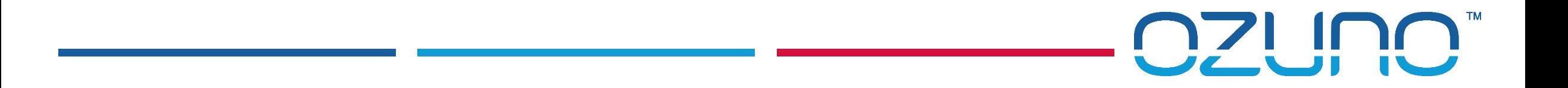

# IMPORTING A RAPIX PROJECT

THE QUICK WAY TO COMMISSION WITH RAPIX EMERGENCY

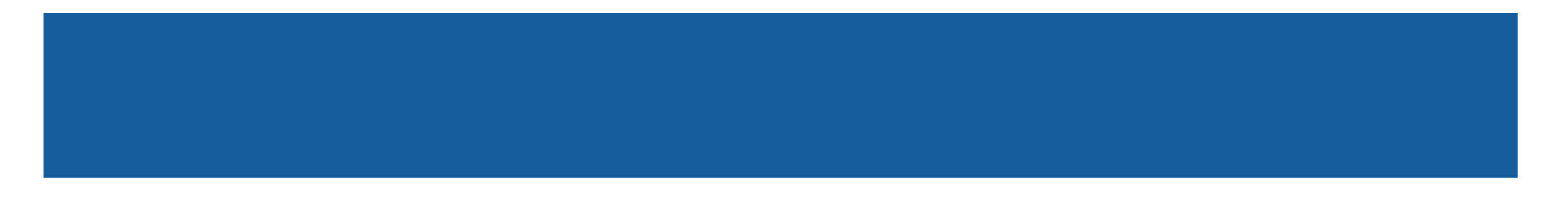

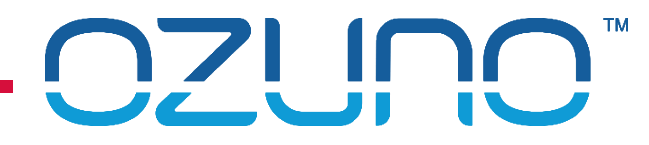

Using a RAPIX Integrator Project

- 1. Run RAPIX Emergency
- 2. Click Create a **New Test Plan**

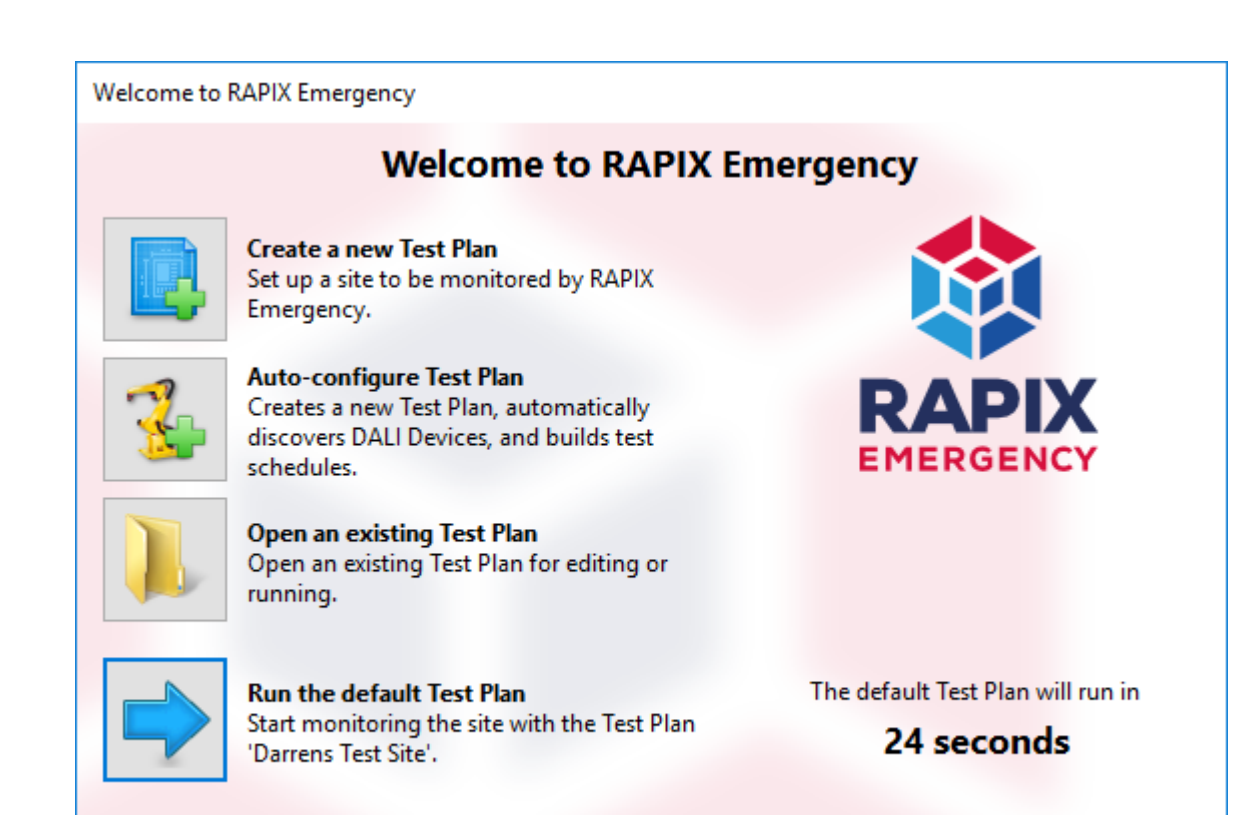

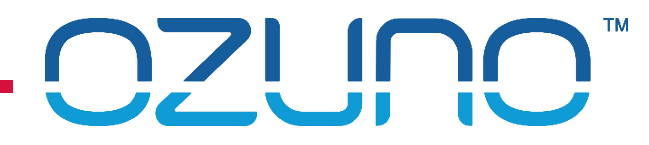

### 3. Click **Import RAPIX Integrator Project**

### 4. Select Project file

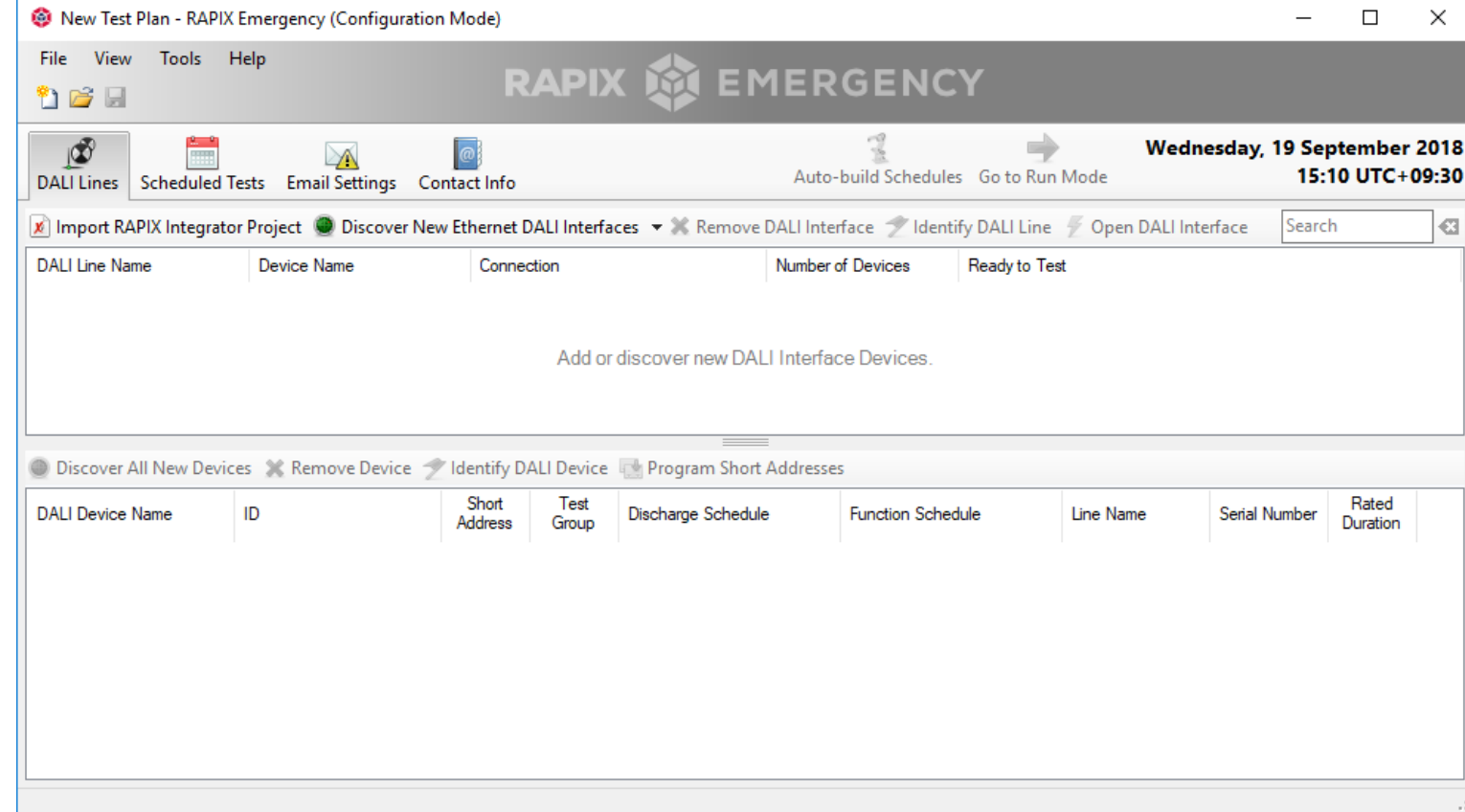

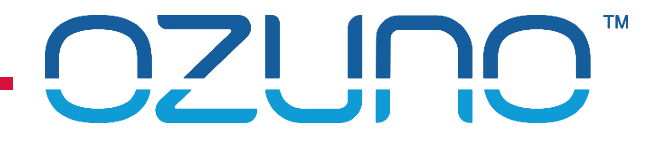

### 5. You will see a summary of the DALI Emergency Devices found

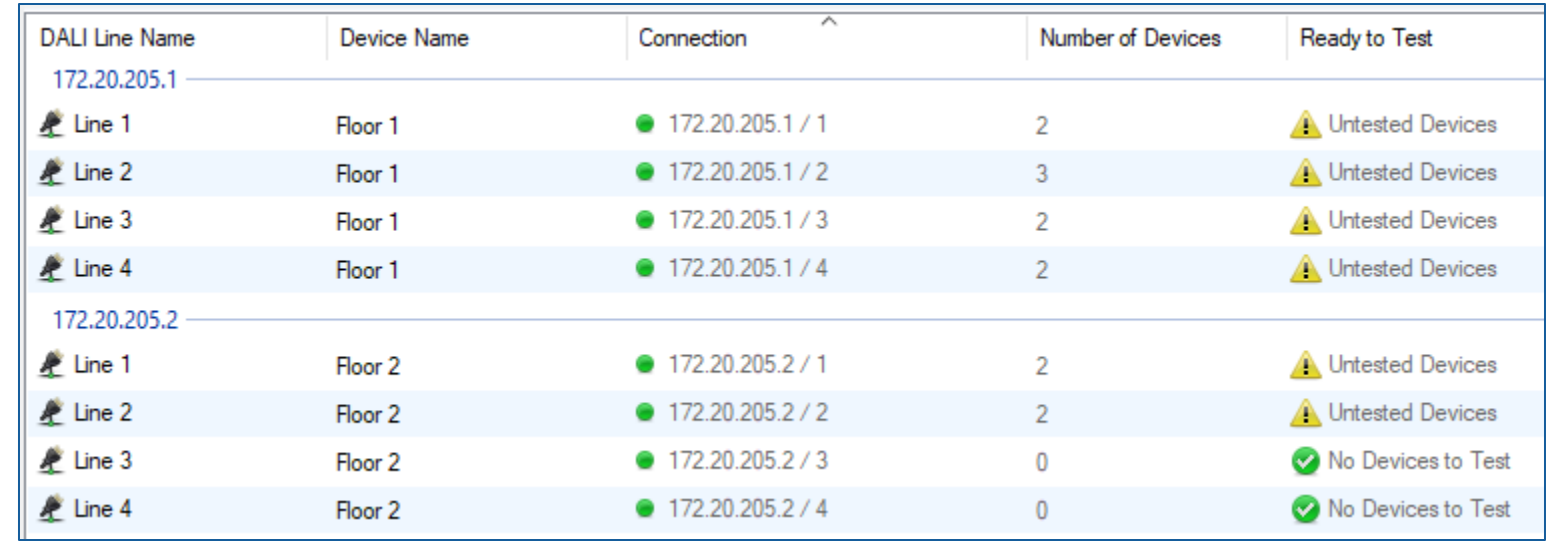

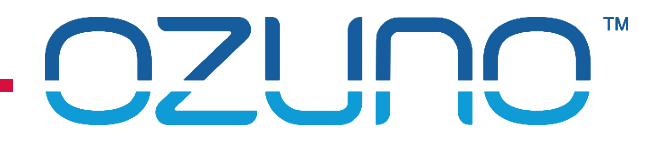

6. Click **Auto-build Schedules**

7. Select schedule options

8. Click on **OK**

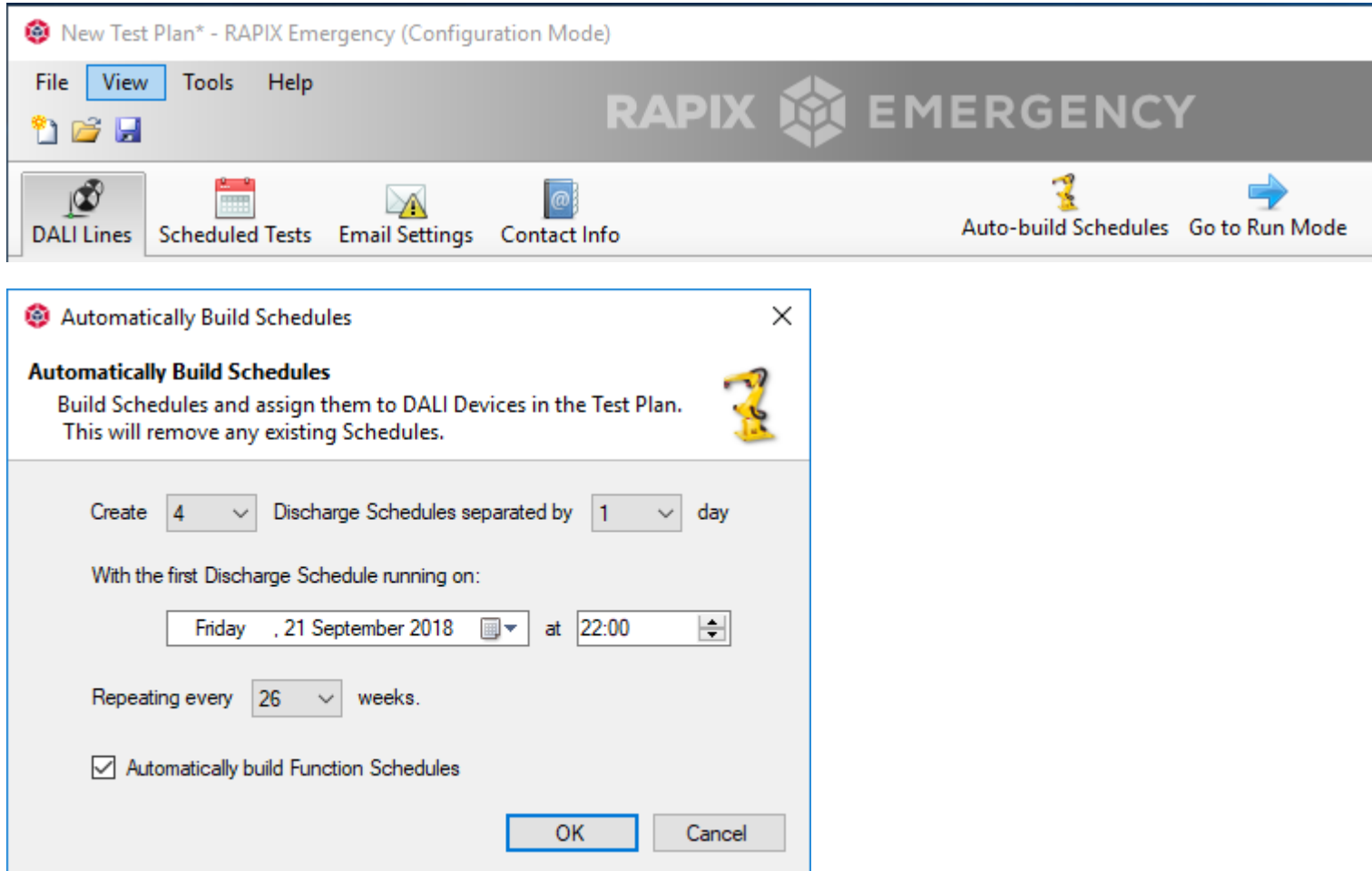

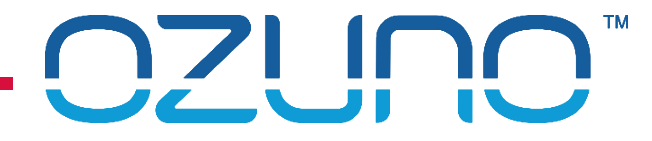

### 9. You can view the automatically created Schedules

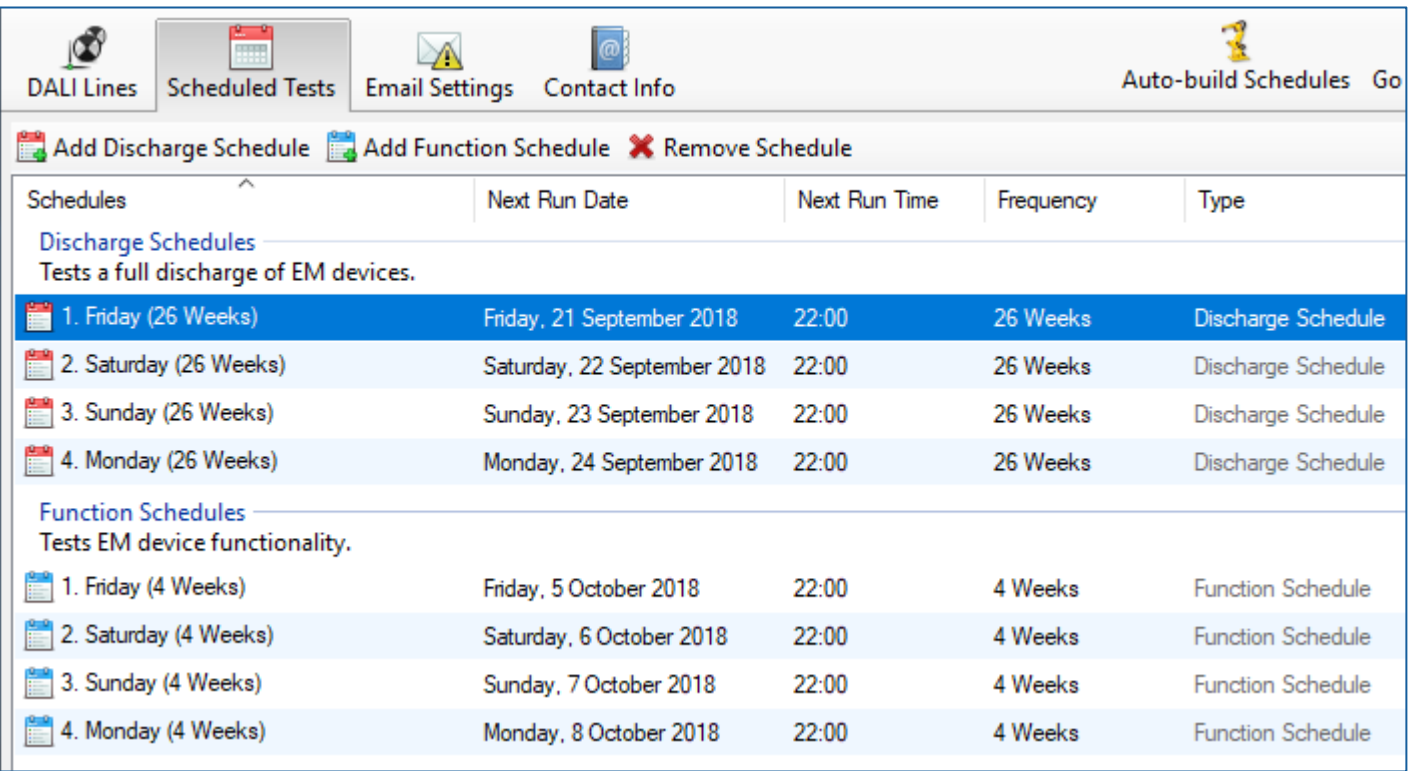

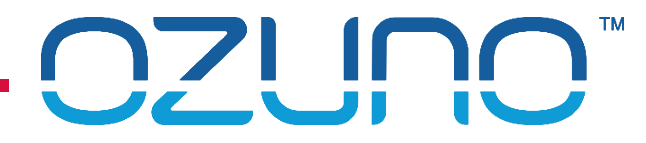

10. Optionally, set email addresses (so reports will be sent automatically)

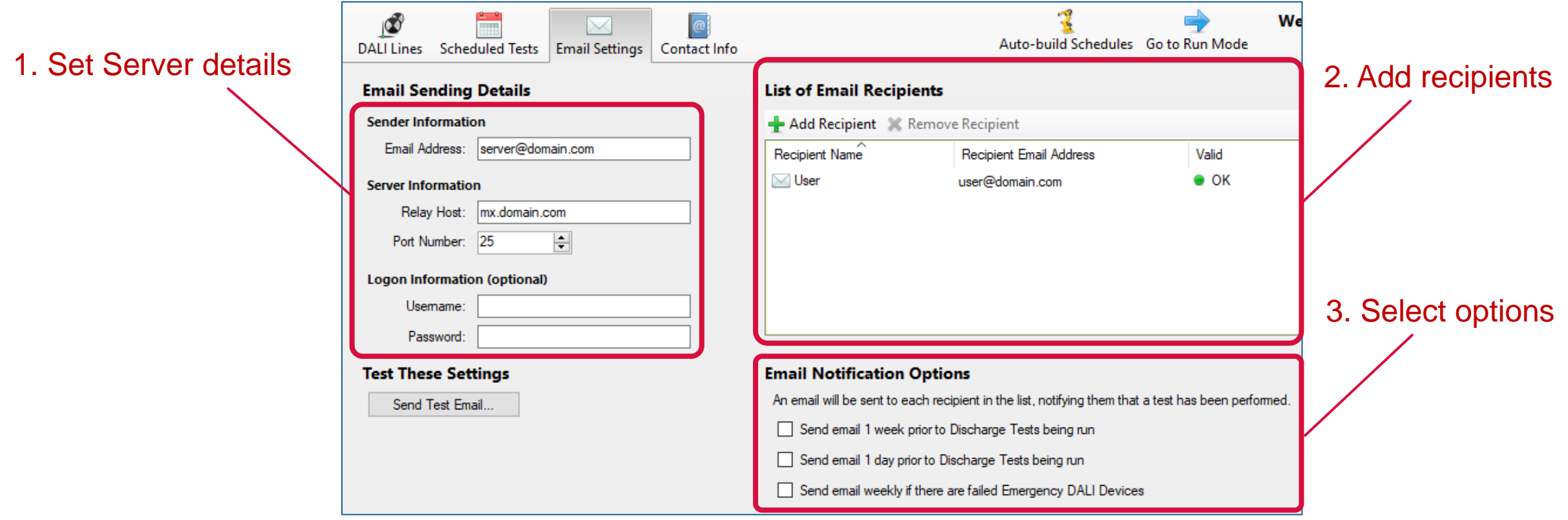

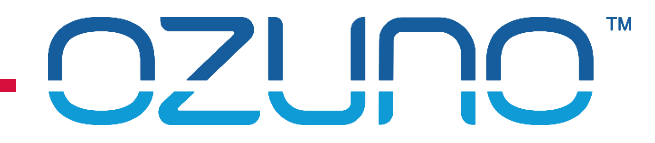

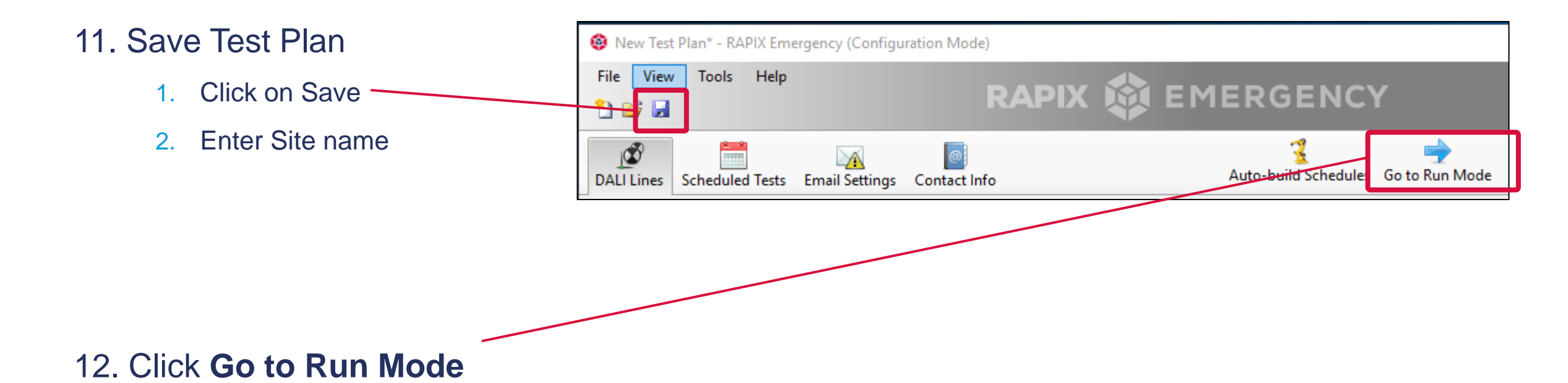

### Finished!

# OZUNO"

### COMMISSIONING

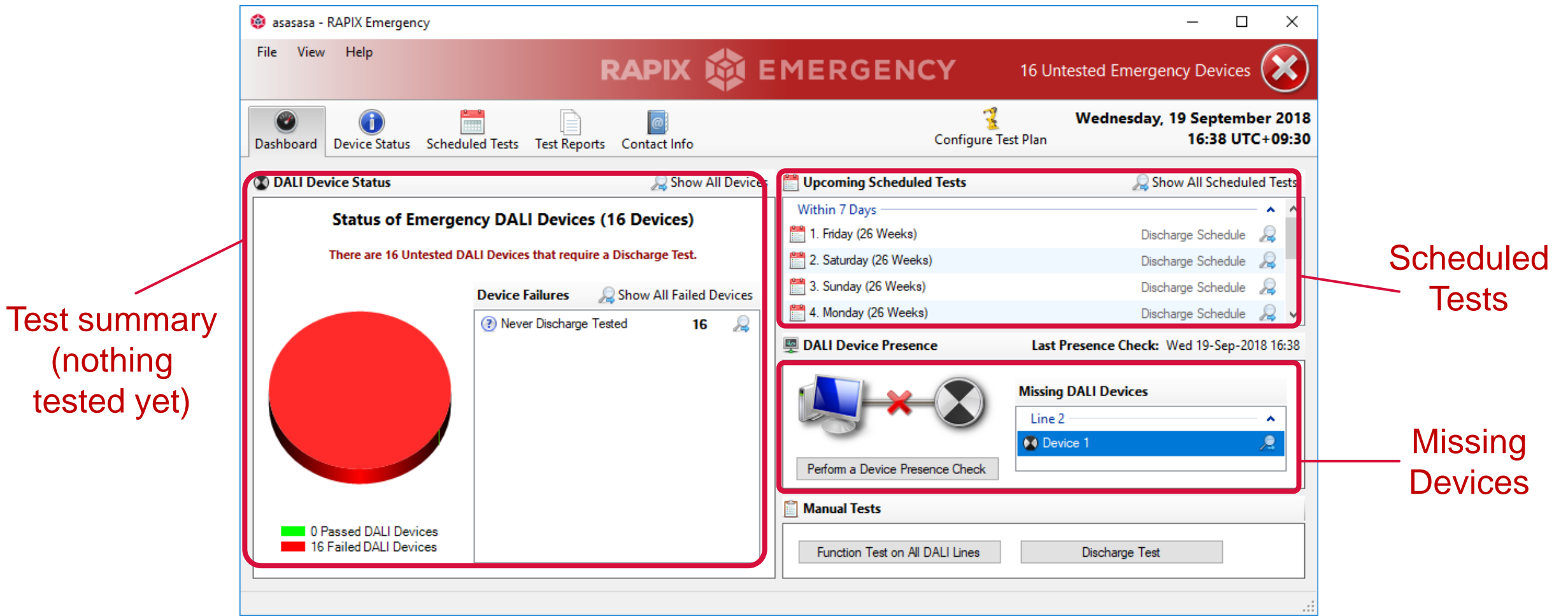

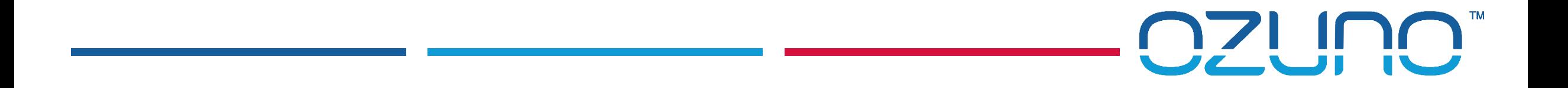

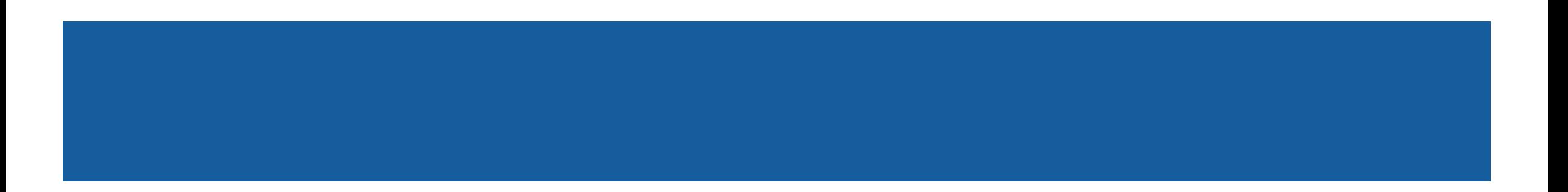

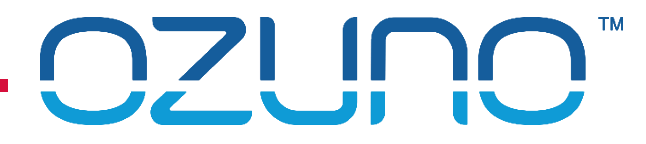

### Auto-create test Plan if not using RAPIX Integrator project

**1. Click Auto-configure Test Plan** 

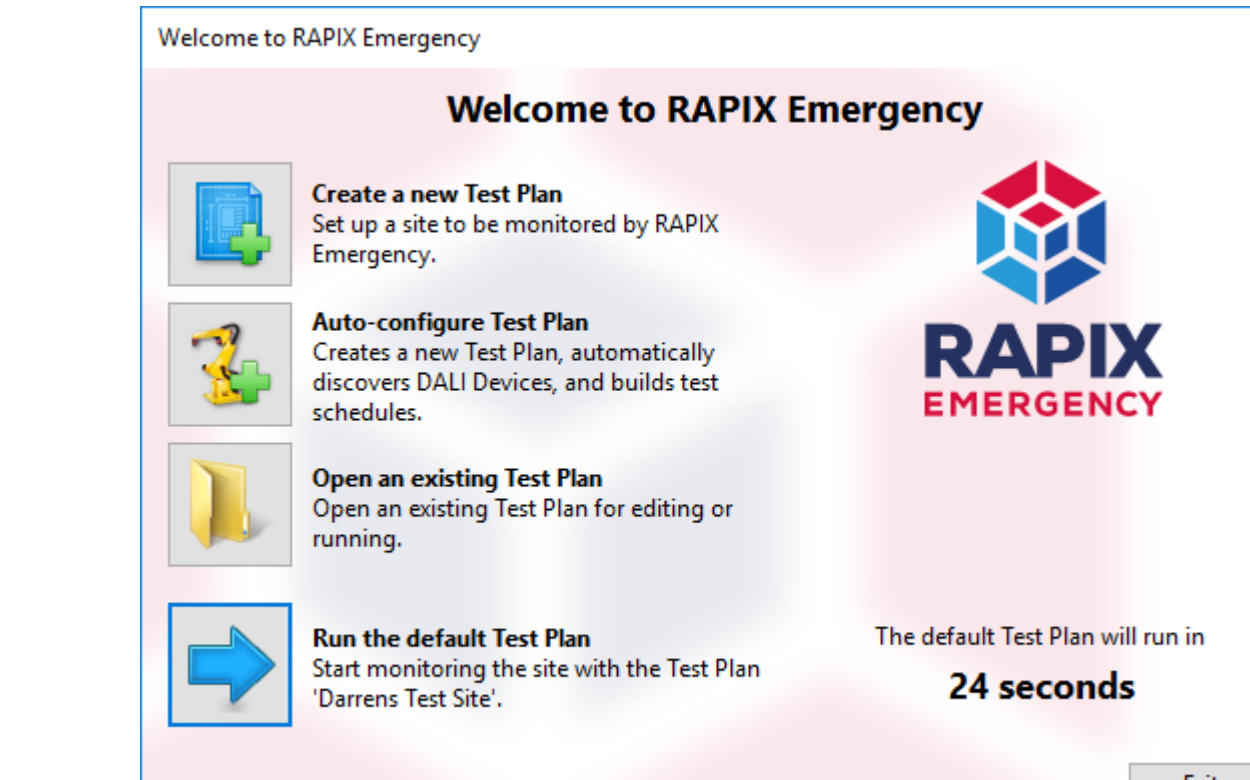

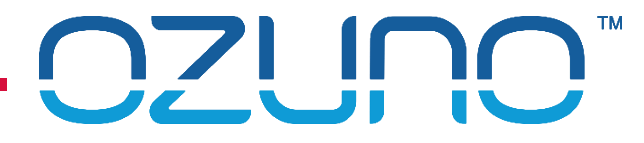

■ 2. RAPIX will find DALI Interfaces then scan to find DALI Emergency Devices

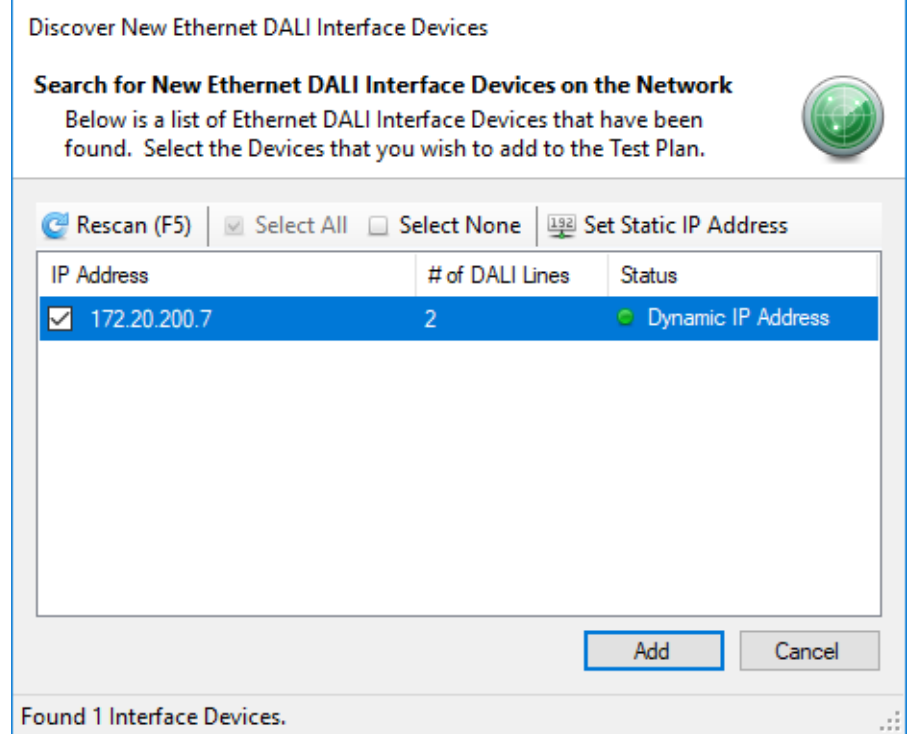

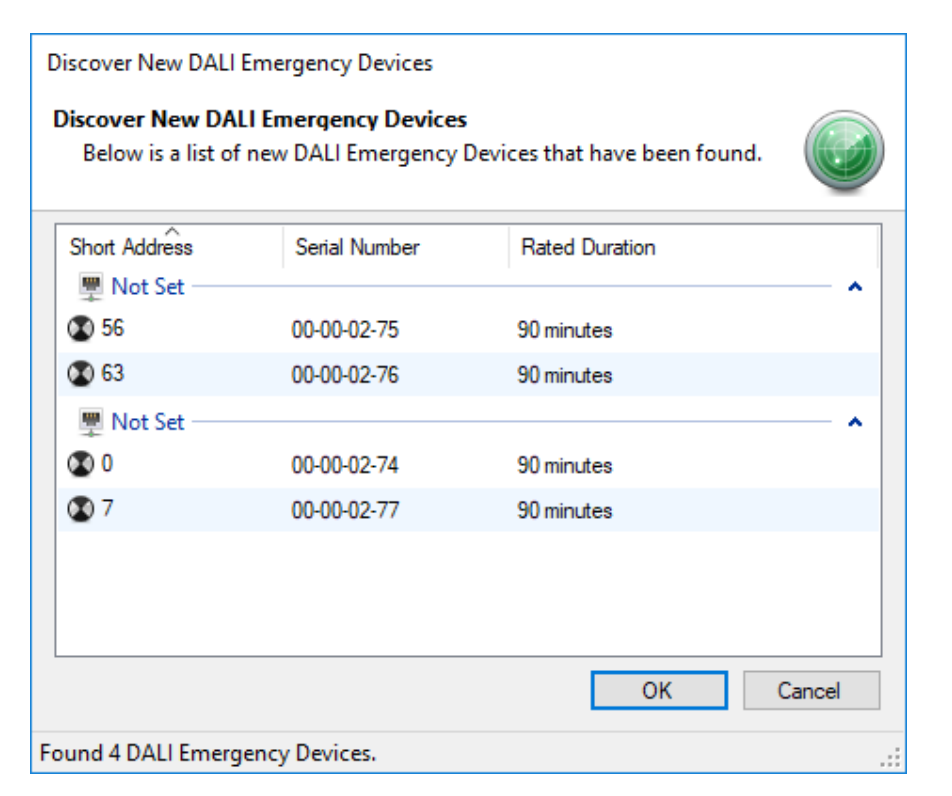

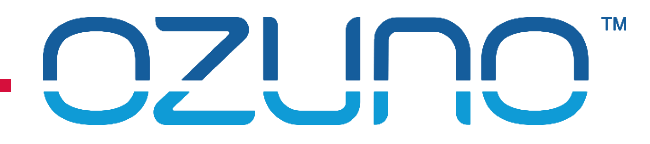

- 3. RAPIX Emergency will show a summary of what was found:
- 4. Click on **OK**

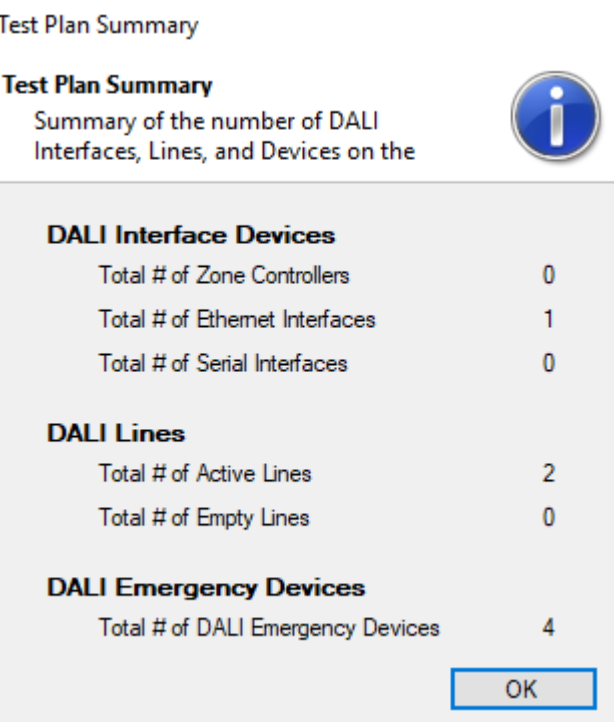

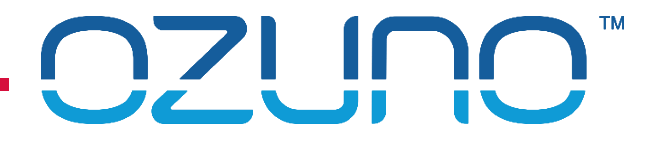

■ 5. RAPIX Emergency will automatically schedule the tests in 4 groups:

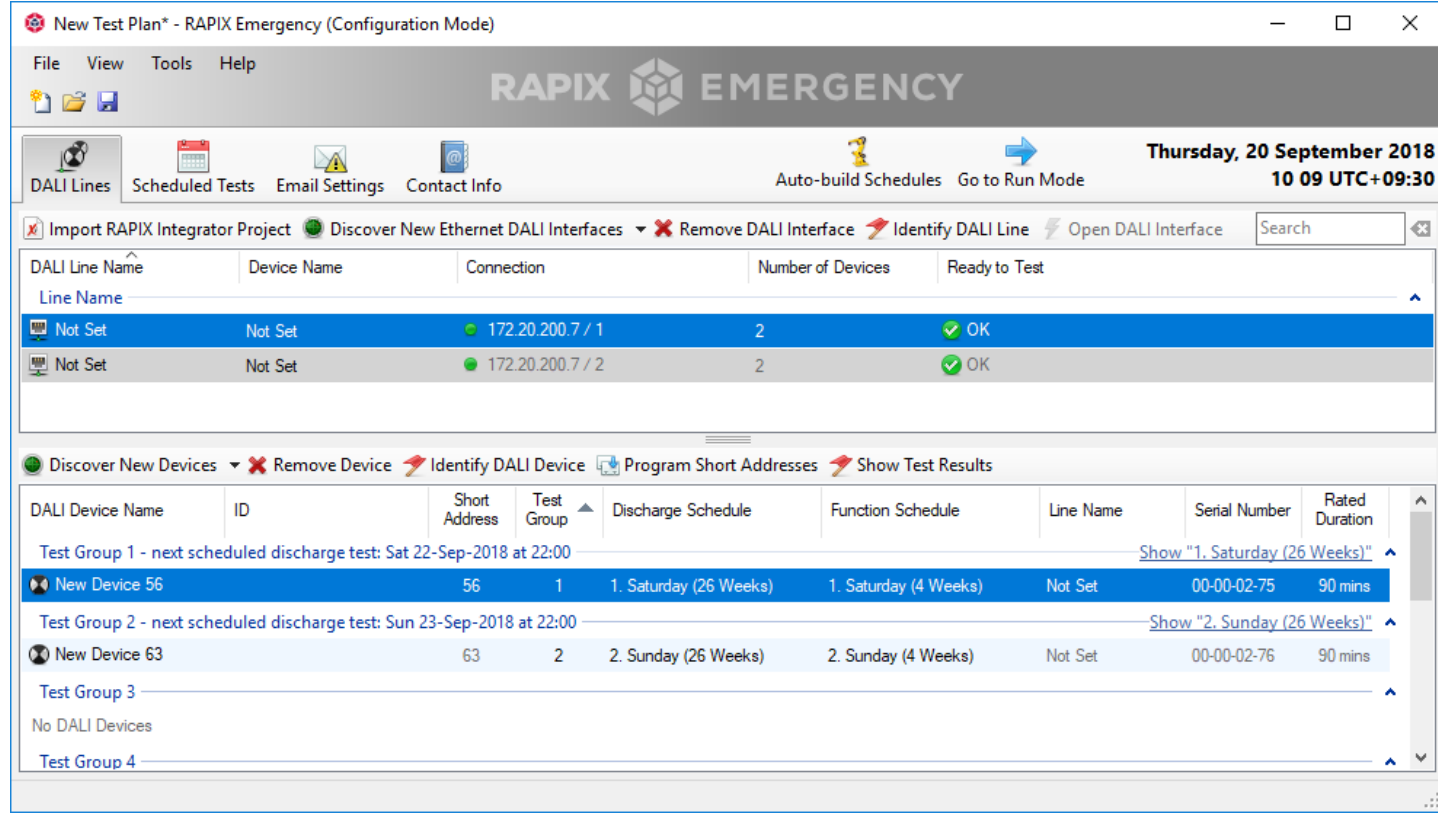

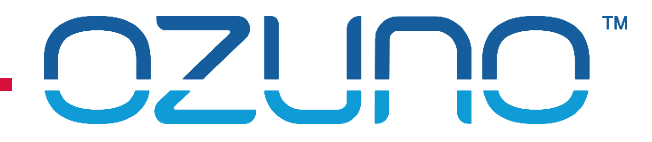

■ 6. Add names to DALI Lines and Emergency Devices

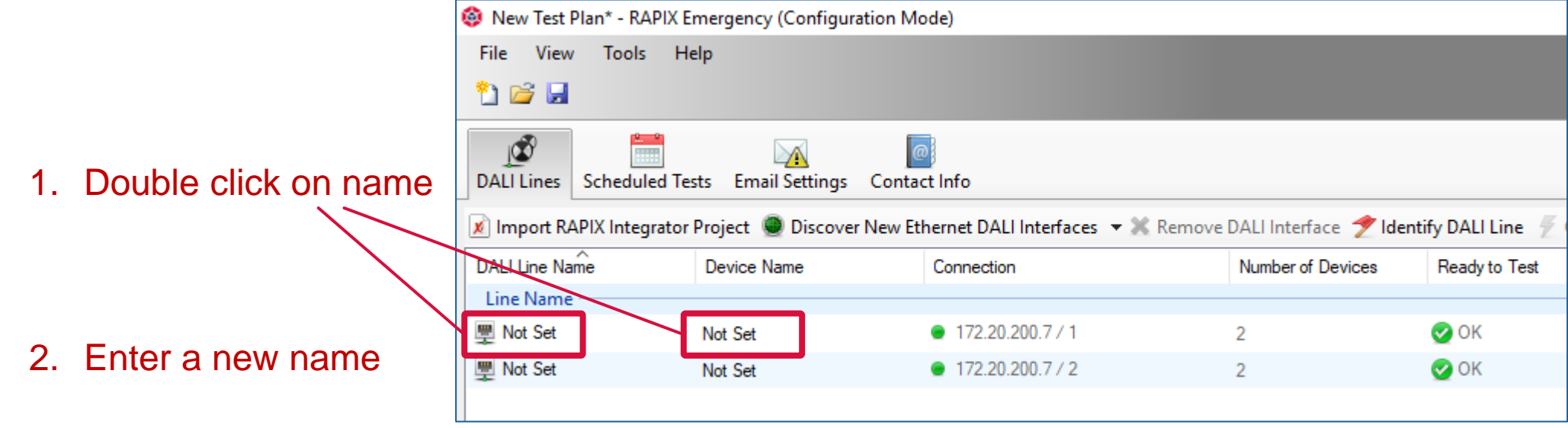

■ 7. Add email details

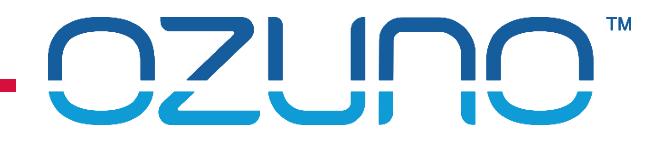

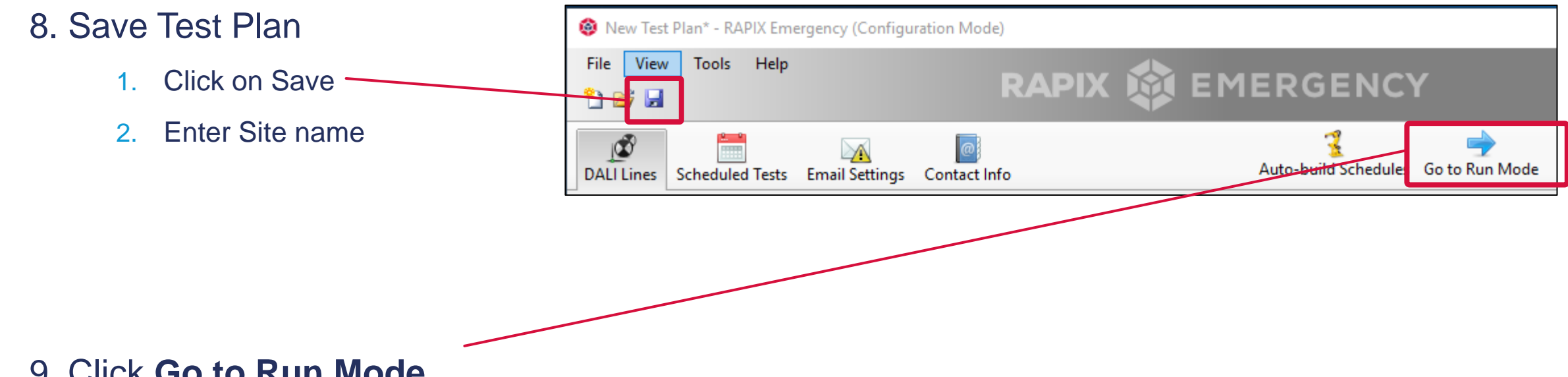

9. Click **Go to Run Mode**

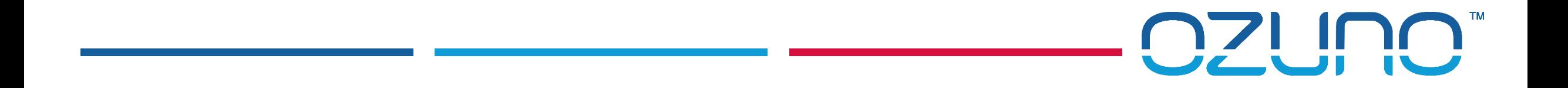

## MANUALLY CREATING A TEST PLAN

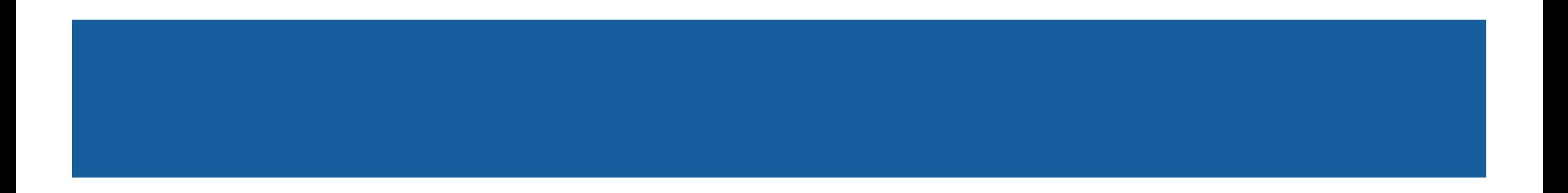

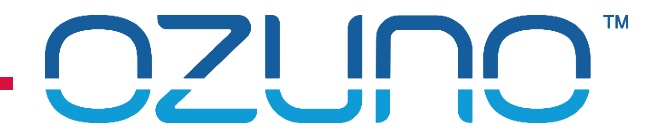

## MANUALLY CREATING A TEST PLAN

Refer to help file for Instructions

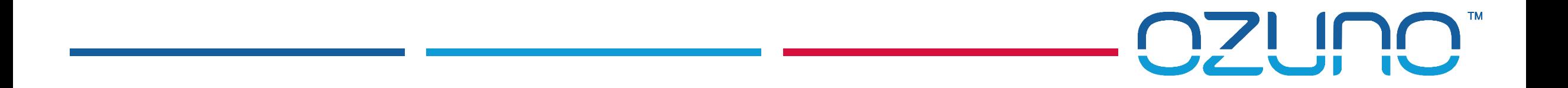

# MANUALLY RUNNING TESTS

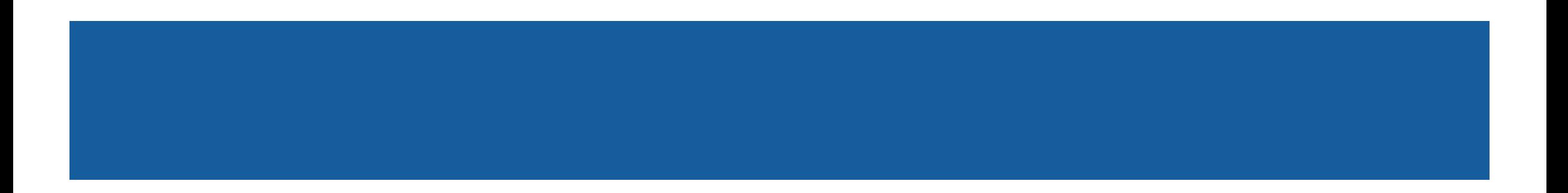

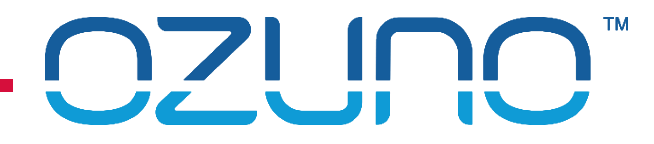

## MANUALLY RUNNING TESTS

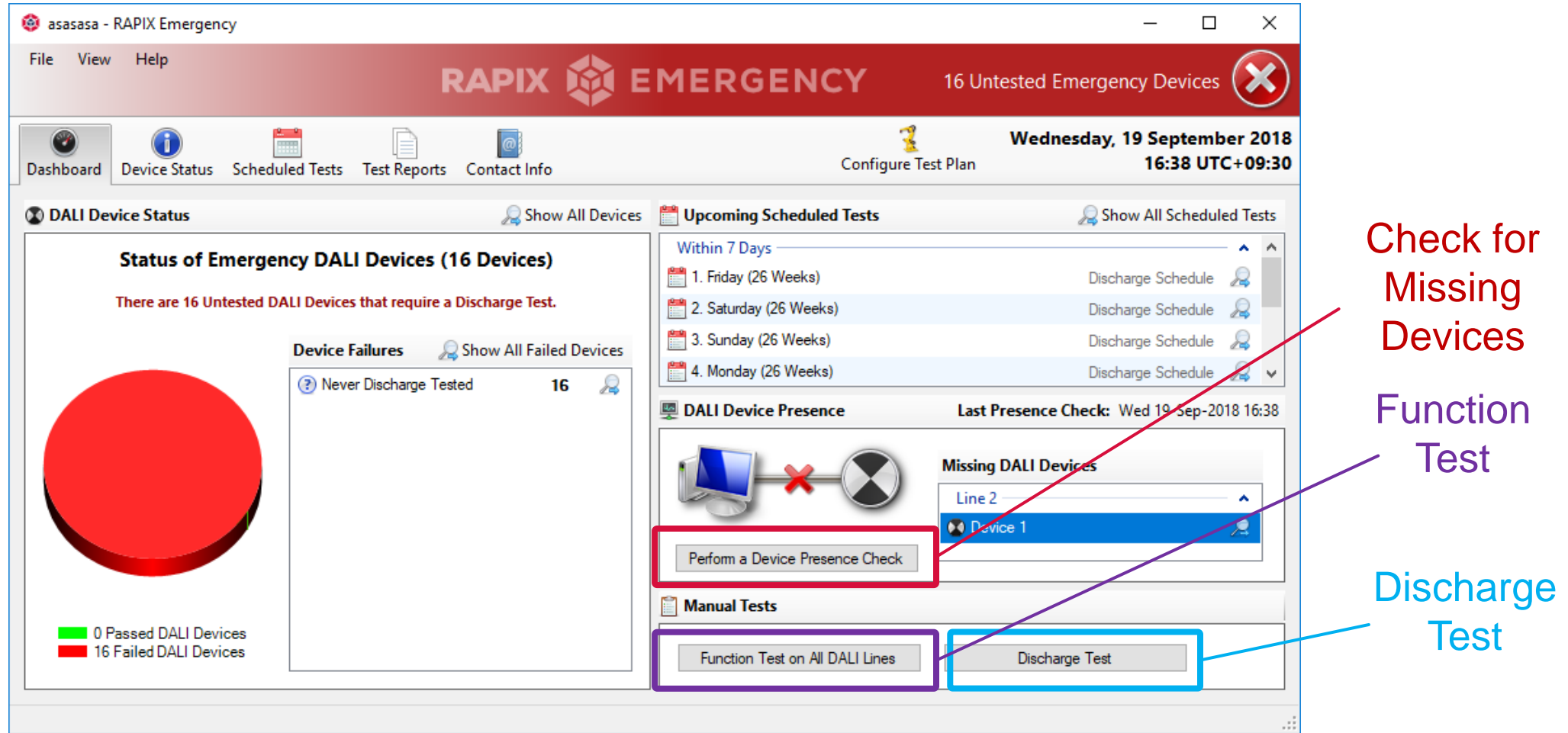

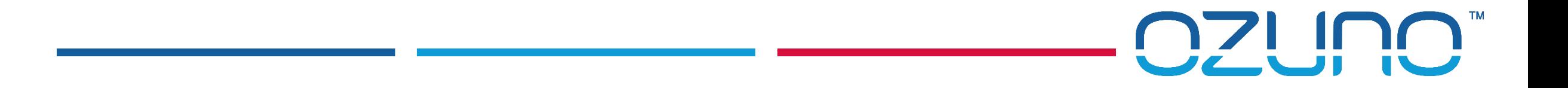

# TEST REPORTS

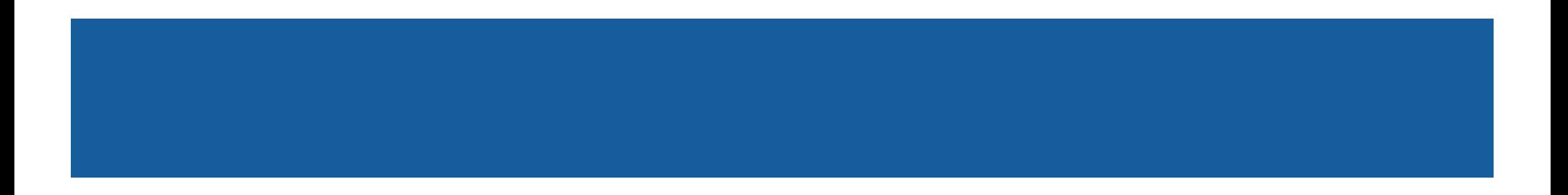

## TEST REPORTS

### Test Report

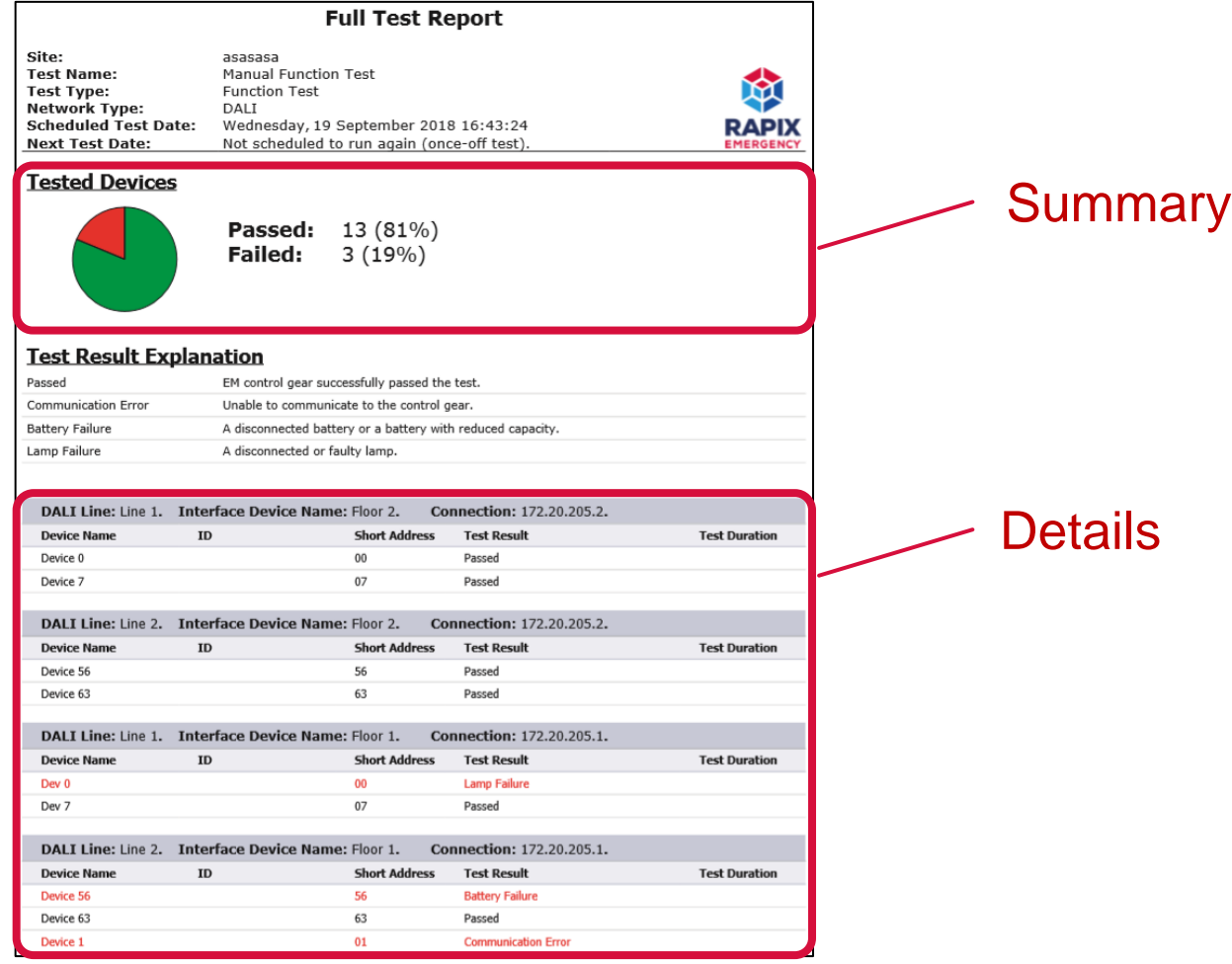

OZUNO<sup>M</sup>

### TEST REPORTS

### Repair Report

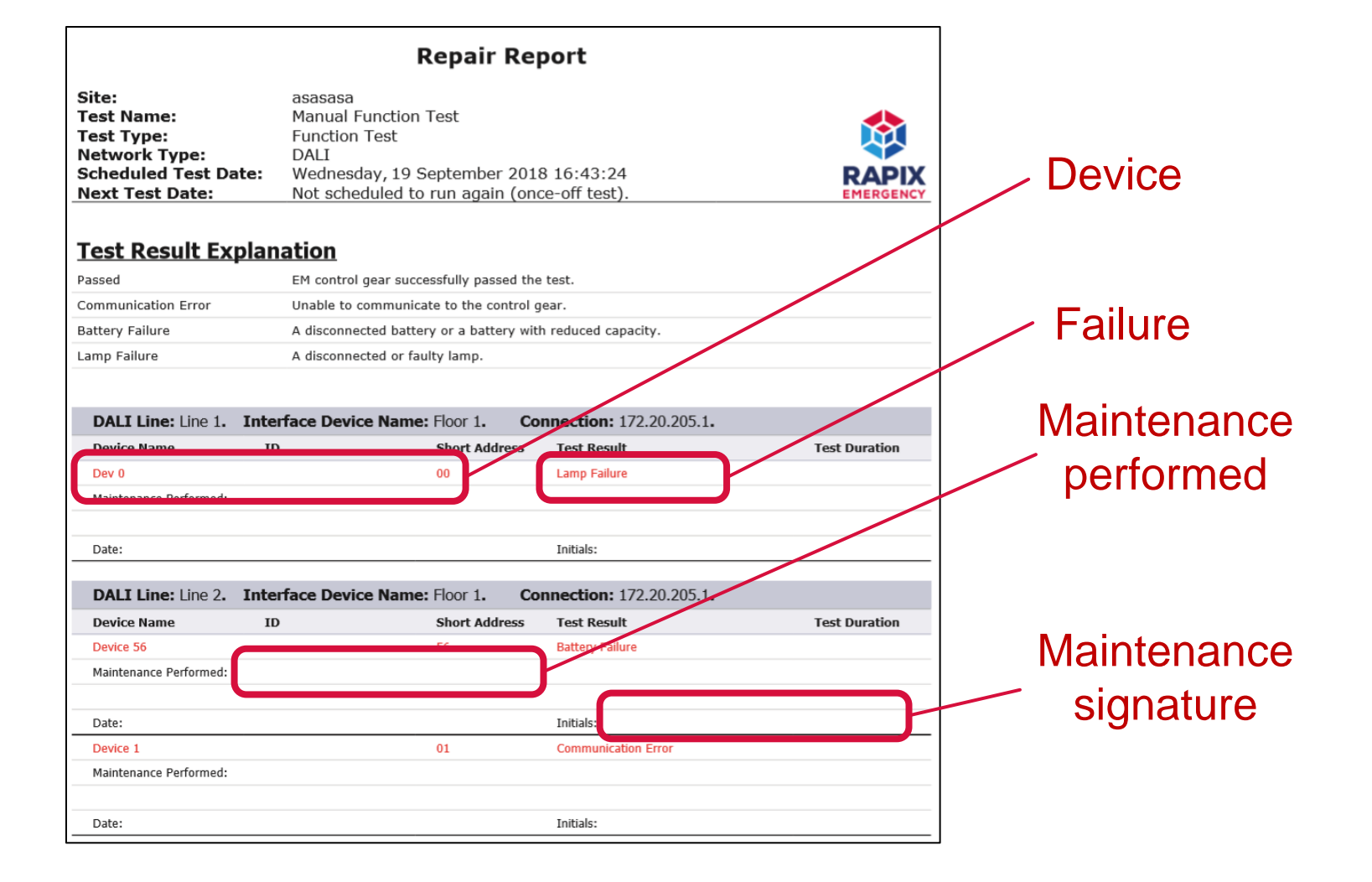

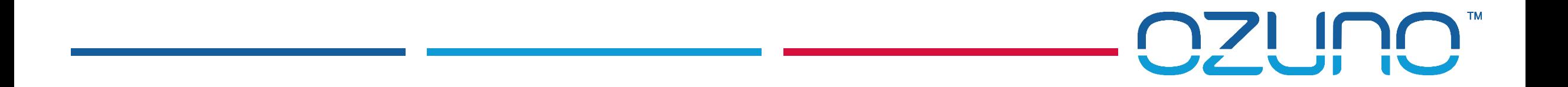

# TOOLS

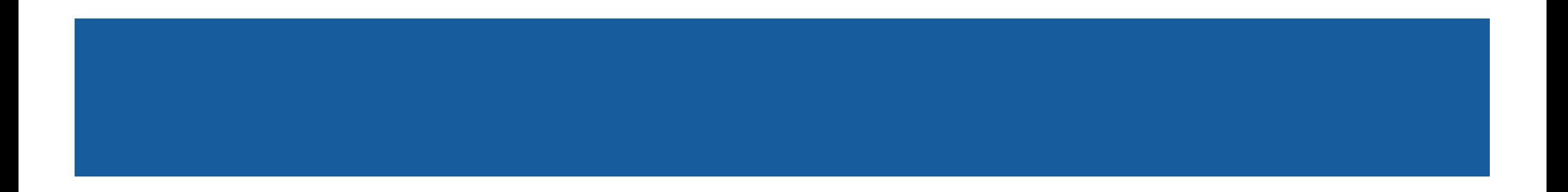

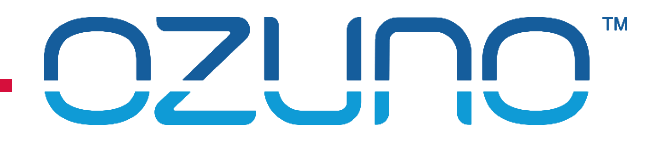

 $\times$ 

п

## TOOLS

### DALI Device Grid

- Select **Tools** / **DALI Address Grid**
- **Select DALI Line**

Click **Scan**

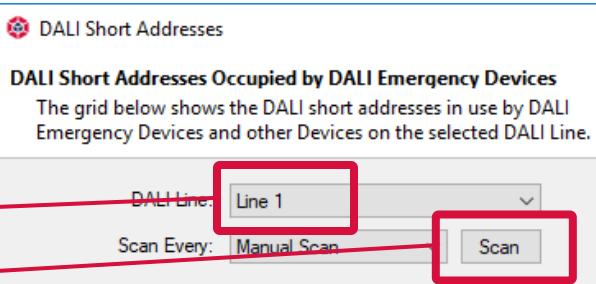

#### **DALI Devices on this Line**

Not Yet Defined

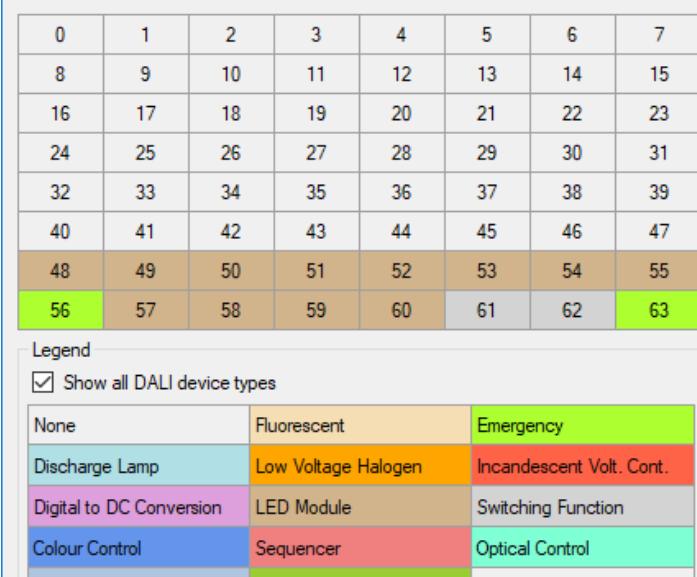

Multiple

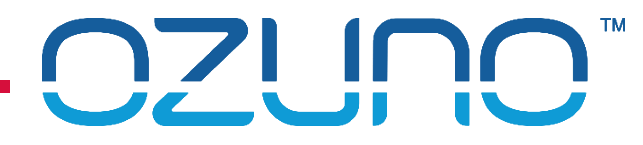

### **TOOLS**

**Summary** 

Select **Tools** / **Test Plan Summary**

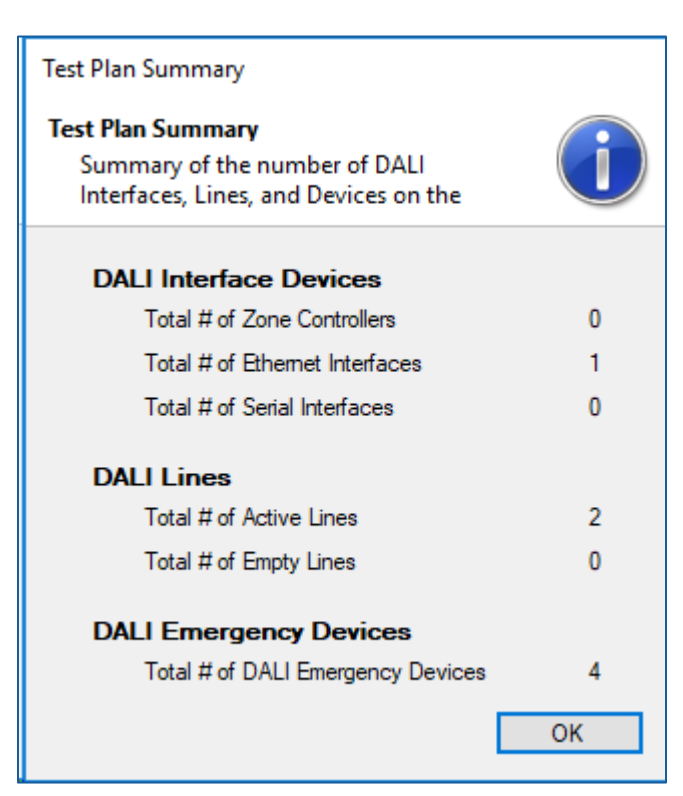